# **Orbit Pro**

# User Manual

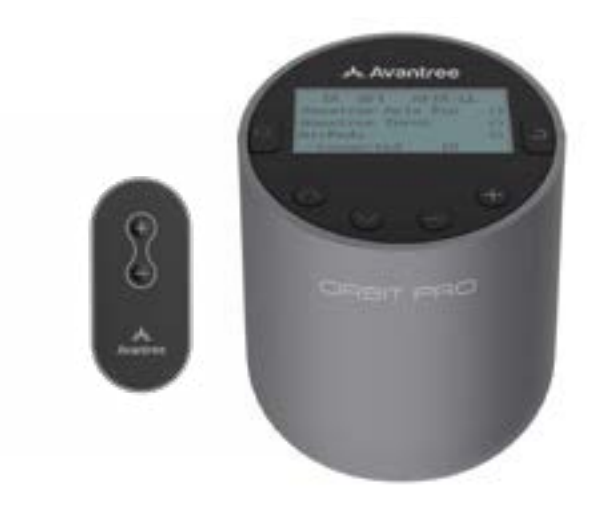

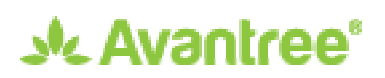

Model No.: BTTC-580-P

**DE**

# **Inhaltsverzeichnis**

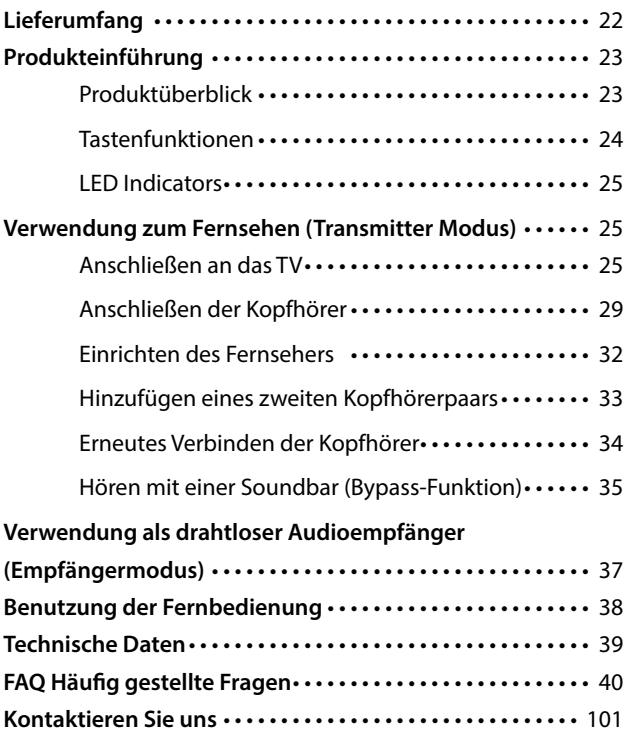

<span id="page-2-0"></span>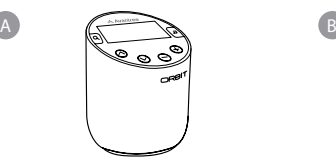

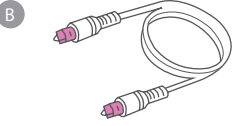

Orbit Pro- Bluetooth **Transmitter** 

Optisches Digital-Audiokabel

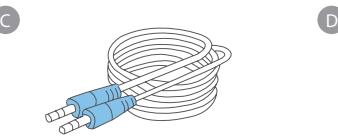

AUX 3,5-mm-Audiokabel

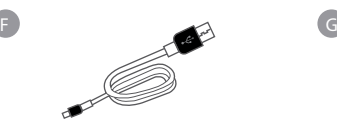

Typ C-Netzkabel Fernbedienung

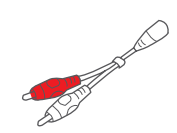

AUX 3,5 mm auf RCA-Adapter

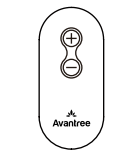

# <span id="page-3-0"></span>**Produkteinführung**

# **Produktüberblick**

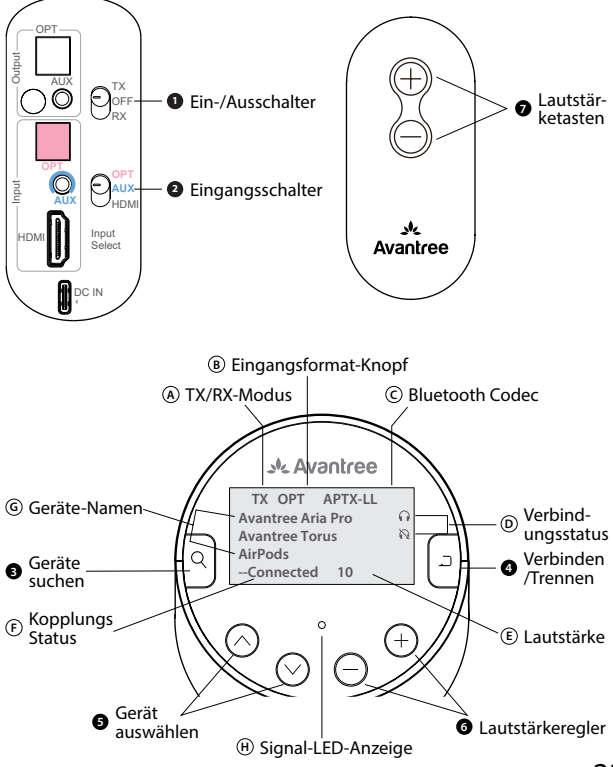

# <span id="page-4-0"></span>**Tastenfunktionen**

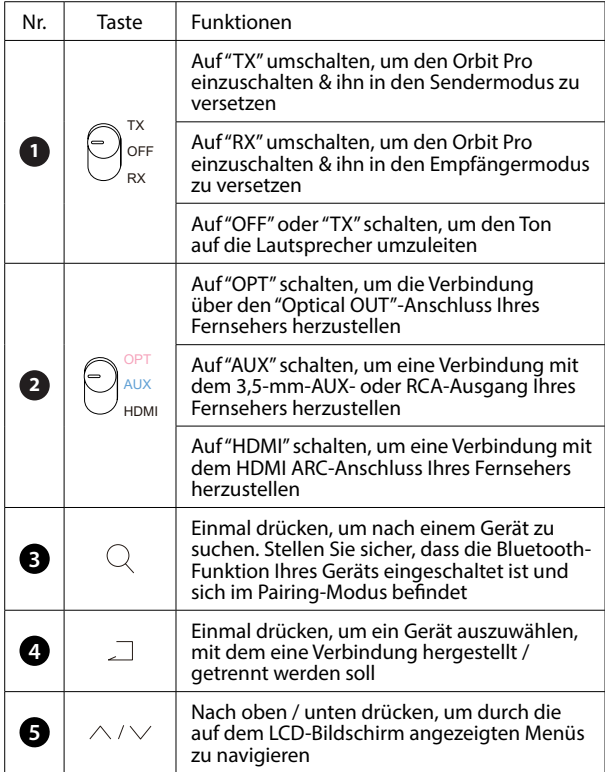

<span id="page-5-0"></span>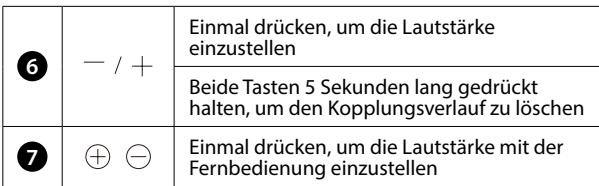

## **LED Indicators**

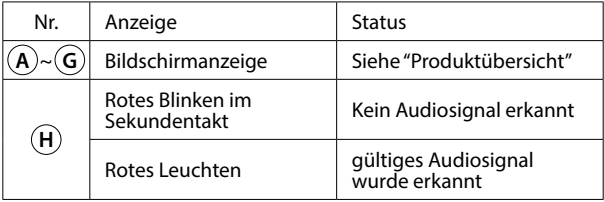

# **Verwendung zum Fernsehen (Transmitter Modus)**

## **Anschließen an das TV**

Der Orbit Pro muss über das mitgelieferte Netzkabel an eine Stromquelle angeschlossen werden, damit er funktioniert. Schließen Sie den Sender entweder an:

1. den USB-Stromanschluss eines Fernsehers (empfohlen, damit er sich zusammen mit dem Fernseher automatisch ein- und ausschaltet) ODER

2. eine Steckdose in der Nähe - USB-Adapter mit 5V/500mA-2A. (Jedes Handy-Ladegerät sollte funktionieren. Bitte kontaktieren Sie support@avantree.com, wenn Sie einen kostenlosen Adapter erhalten möchten.)

Wenn der Orbit Pro an eine Stromquelle angeschlossen ist, stellen Sie auf die Position  $\bigcirc_{\mathbb{S}^r}^{\mathbb{N}}$  "TX". Danach können Sie ihn an die Audioanschlüsse des Fernsehers anschließen. Wählen Sie dazu eine von 4 verschiedenen Möglichkeiten:

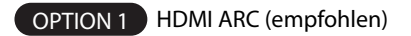

#### **SCHRITT 1**

Schließen Sie Ihr HDMI-Kabel (nicht mitgeliefert) an den "HDMI ARC"-Eingang des Fernsehers an und verbinden Sie dann das andere Ende mit dem HDMI-Anschluss des Orbit Pro im Bereich "Eingang".

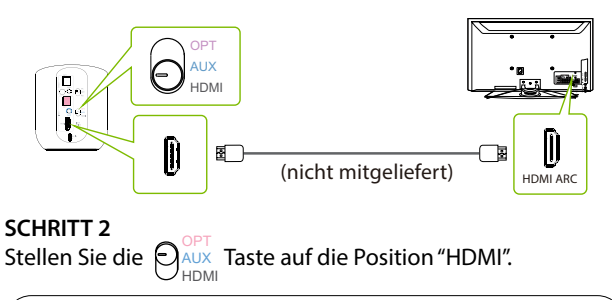

HINWEIS: Wenn kein Ton zu hören ist, versuchen Sie, das HDMI-Kabel durch Version 1.4 oder höher zu ersetzen.

## OPTION 2 Optischer Anschluss (empfohlen)

## **SCHRITT 1**

Verbinden Sie das mitgelieferte optische Audiokabel mit dem "optical OUT"- oder "OPT OUT"-Anschluss des Fernsehers und schließen Sie dann das andere Ende an den optischen Anschluss des Senders im Bereich "Eingang" an.

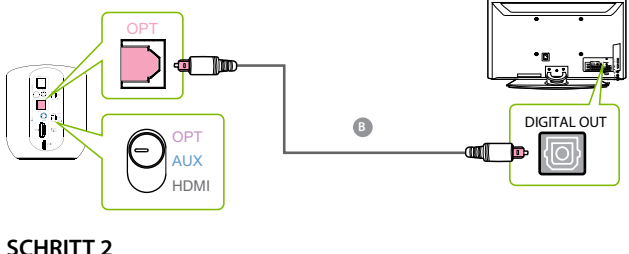

**SCHRITT 2** Stellen Sie die  $\bigcirc$  Aux Taste auf die Position "OPT". OPT HDMI

HINWEIS: Die meisten Fernsehgeräte unterstützen die Audioausgabe über jeweils nur einen digitalen Ausgang. Wenn also der HDMI-ARC-Anschluss Ihres Fernsehgeräts in Gebrauch ist, kann der optische Anschluss deaktiviert sein. Sie können entweder den HDMI ARC-Anschluss entfernen oder versuchen, den Sender über RCA / AUX anzuschließen.

**DE**

## OPTION 3 AUX-Anschluss 3,5mm

## **SCHRITT 1**

Schließen Sie das mitgelieferte AUX-Audiokabel 3,5mm an den AUX-Ausgang 3,5mm des Fernsehgeräts an und verbinden Sie dann das andere Ende mit dem AUX-Anschluss 3,5mm des Senders im Bereich "Eingang".

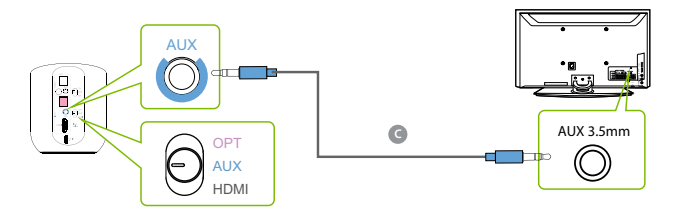

**SCHRITT 2** Schalten Sie die  $\bigcap_{AUX}^{OPT}$  Taste auf die Position "AUX". HDMI

OPTION 4 RCA-Anschluss

## **SCHRITT 1**

Schließen Sie die roten und weißen Cinch-Stecker an die "AUDIO OUT"-Anschlüsse des Fernsehers an und verwenden Sie dann den mitgelieferten Cinch-zu-AUX-Adapter, um das andere Ende mit dem AUX-Anschluss (3,5 mm) des Senders im Bereich "Eingang" zu verbinden.

<span id="page-9-0"></span>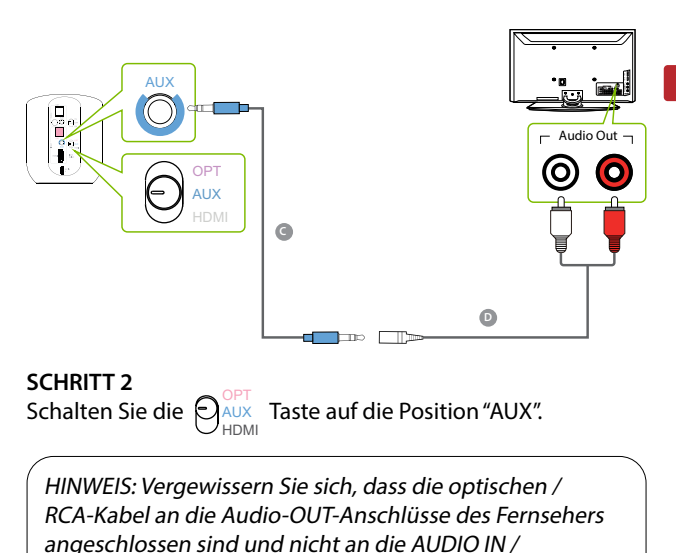

COMPONENT IN-Anschlüsse.

## **Anschließen der Kopfhörer**

Nun ist Ihr Orbit Pro eingerichtet und Sie können Ihre Kopfhörer mit dem Sender verbinden.

## **SCHRITT 1**

Aktivieren Sie Ihren Bluetooth-Kopfhörer/Lautsprecher im Kopplung -Modus.

## **SCHRITT 2**

Drücken Sie einmal auf die  $Q$  Taste des Orbit Pro, um nach einem Gerät zu suchen.

## **SCHRITT 3**

Drücken Sie die Taste  $\land$  / $\lor$ , um ein Gerät auszuwählen, und drücken Sie dann die  $\Box$  Taste, um es zu verbinden. Die Anzeige rechts  $\bigcap$  neben dem Gerätenamen und die Anzeige "Verbunden" unten auf dem LCD-Bildschirm zeigen eine erfolgreiche Verbindung an.

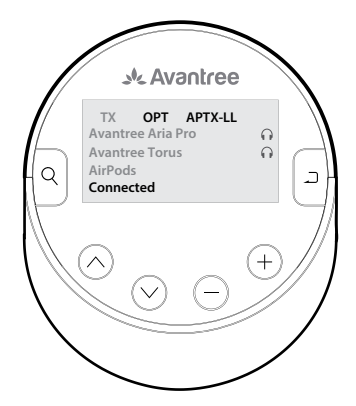

HINWEIS 1: Wenn Ihr Gerät und der Sender sich nicht verbinden können, liegt das meist daran, dass das Gerät nicht richtig in den PAIRING MODUS versetzt wurde. Vergewissern Sie sich, dass sich Ihr Gerät erfolgreich im PAIRING MODUS befindet (dies wird in der Regel durch die abwechselnd rot und blau leuchtende LED-Anzeige angezeigt). Weitere Einzelheiten finden Sie in der Online-Bedienungsanleitung Ihres Geräts.

HINWEIS 2: Einige Smart-TVs suchen automatisch nach Bluetooth-Geräten in ihrer Nähe und versuchen, diese zu koppeln. Wenn Ihr Fernseher Sie auffordert, Ihre Bluetooth-Kopfhörer oder den Orbit Pro zu verbinden, lehnen Sie die Aufforderung bitte ab, damit Ihr Gerät ordnungsgemäß mit dem Sender gekoppelt werden kann.

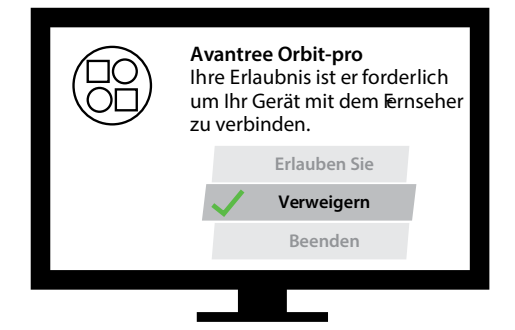

## <span id="page-12-0"></span>**Einrichten des Fernsehers**

**DE**

( NUR FÜR OPTISCHE & HDMI arc ANSCHLÜSSE ) Wenn Sie über den optischen Ausgang oder den "OPT OUT" & hdmi arC -Anschluss mit Ihrem Fernseher verbunden sind, müssen Sie zuerst die Einstellungen an Ihrem Fernseher konfigurieren, bevor Sie Audio empfangen können.

## **SCHRITT 1**

Drücken Sie auf der Fernbedienung Ihres Fernsehgeräts die Taste EINSTELLUNGEN und navigieren Sie im Einstellungsmenü zur Registerkarte AUDIO/TON. (Bitte beachten Sie, dass die Namen der Einstellungen abhängig von der Marke Ihres Fernsehers sind).

#### **SCHRITT 2**

Gehen Sie zum AUDIO-AUSGANG und wählen Sie "OPTISCHER AUSGANG / DIGITALER AUSGANG / HDMI ARC". Viele Fernseher erledigen dies automatisch. Falls erforderlich, überspringen Sie diesen Schritt.

## **SCHRITT 3**

Stellen Sie das Audio-Ausgangsformat auf "PCM / STEREO" ON oder "DOLBY" OFF.

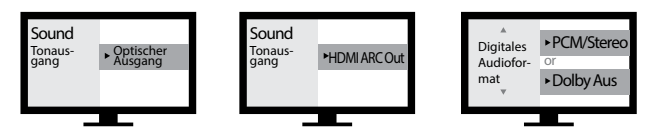

<span id="page-13-0"></span>Falls Sie Schwierigkeiten haben, diese Einstellungen zu finden, können Sie den QR-Code scannen, der der Marke Ihres Fernsehers entspricht, ODER [avantree.com/orbit-pro/tv-audio-settings](https://avantree.com/catalogsearch/result/?q=orbit+pro+tv+audio+settings&amnoroute) besuchen, um eine detailliertere Anleitung zu erhalten.

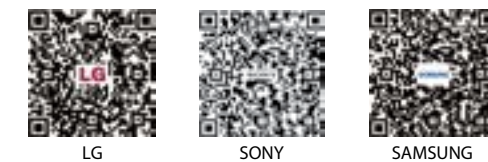

## **Hinzufügen eines zweiten Kopfhörerpaars**

## **SCHRITT 1**

Sobald Ihr erstes Gerät erfolgreich verbunden ist, versetzen Sie Ihr zweites Paar Bluetooth-Kopfhörer/Lautsprecher in den Kopplung -Modus. Weitere Informationen finden Sie gegebenenfalls im Benutzerhandbuch Ihres Kopfhörers/Lautsprechers.

## **SCHRITT 2**

Drücken Sie die $\operatorname{Q}$  Taste einmal, um nach einem anderen Gerät zu suchen. Drücken Sie die  $\triangle$  / $\vee$  Taste, um das Gerät auszuwählen, und drücken J Sie dann die Taste, um es zu verbinden. Die Anzeige  $\Omega$  rechts neben dem Namen des zweiten Geräts zeigt die erfolgreiche Verbindung an.

<span id="page-14-0"></span>HINWEIS: Die Funktion zur Unterstützung von zwei Kopfhörern funktioniert mit den meisten Kopfhörern, aber nicht mit allen. Bestimmte kabellose Ohrstöpsel funktionieren nicht gut mit dem Dual-Kopfhörer-Modus der Bluetooth-Sender.

## **Erneutes Verbinden der Kopfhörer**

Normalerweise müssen Sie Ihre Bluetooth-Kopfhörer/ Lautsprecher nicht jedes Mal neu mit dem Orbit Pro koppeln. Nach erfolgreicher Kopplung sollten sie sich automatisch wieder verbinden, wenn beide Geräte eingeschaltet werden (dies kann ein paar Sekunden dauern).

Sollte Ihr Gerät die Verbindung nicht automatisch nach 5-10 Sekunden wiederherstellen, können Sie die Wiederverbindung manuell einleiten, indem Sie die  $\triangle$  / $\vee$  Taste drücken, um das Gerät auszuwählen, und dann die 7 Taste einmal drücken, um die Verbindung herzustellen. Die  $\Omega$  Anzeige rechts neben dem Gerätenamen und die Anzeige "Verbunden" unten auf dem LCD-Bildschirm zeigen an, dass die Verbindung erfolgreich wiederhergestellt wurde.

<span id="page-15-0"></span>HINWEIS: Wenn Sie Ihre Kopfhörer mit einem anderen Bluetooth-Gerät gekoppelt haben, schalten Sie Bluetooth auf dem/den genannten Gerät(en) aus. Insbesondere die Airpods bevorzugen immer iPhones für die automatische Kopplung. Sie müssen also das Bluetooth Ihres iPhones ausschalten, wenn Sie Ihre Airpods mit dem Orbit Pro koppeln.

## **Hören mit einer Soundbar (Bypass-Funktion)**

Die Pass-Through-Funktion des Orbit Pro ermöglicht das gleichzeitige Hören über Kopfhörer und eine externe Soundbar / einen Stereo-AVR.

## **SCHRITT 1**

Stellen Sie die Taste  $\bigoplus_{\stackrel{\Gamma}{\mathsf{RX}}}^{\scriptscriptstyle{\text{T}X}}$  in die Position "TX" oder "OFF".

## **SCHRITT 2**

Stecken Sie ein zusätzliches optisches oder AUX-Kabel 3,5 mm in den entsprechenden Audioanschluss im Bereich "OUTPUT" des Senders.

## **SCHRITT 3**

Schließen Sie das andere Ende an Ihr externes Soundsystem an, und schon können Sie loslegen.

**TV/AUDIO SOU RCE**

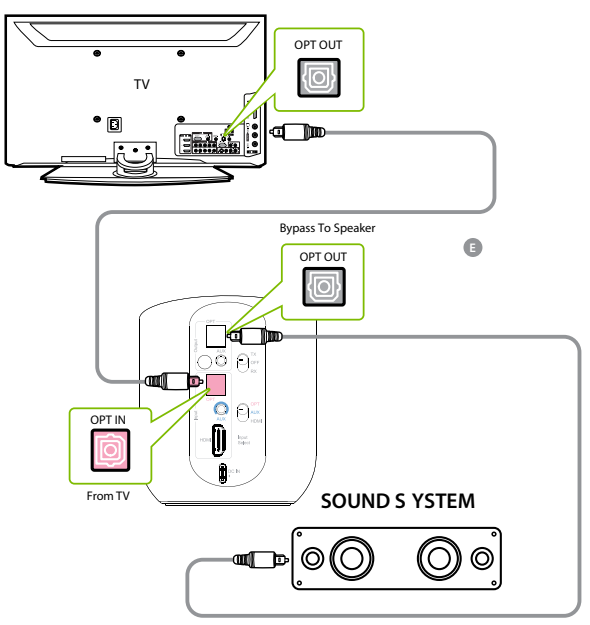

HINWEIS: Die Bypass-Funktion funktioniert nur mit der gleichen Art von Eingang/Ausgang, d. h. wenn Sie Ihren Fernseher über OPT anschließen, müssen Sie auch Ihren Lautsprecher über OPT anschließen. Daher ist ein Bypass bei einer Verbindung über HDMI ARC nicht möglich.

# <span id="page-17-0"></span>**Verwendung als drahtloser Audioempfänger (Empfängermodus)**

Mit dem Empfänger-Modus (RX) des Orbit Pro können Sie Audiosignale von einer Bluetooth-fähigen Quelle (z. B. einem Telefon) empfangen und über einen nicht Bluetoothkompatiblen Lautsprecher o. Ä. ausgeben.

## **SCHRITT 1**

Schalten Sie die  $\bigodot^\intercal_{\mathsf{RX}}_{\mathsf{RX}}$  Taste auf die Position "RX".

## **SCHRITT 2**

Schließen Sie den Orbit Pro mit dem mitgelieferten Netzkabel über einen USB-Adapter mit 5V/500-mA-2A an eine Steckdose an (jedes Handy-Ladegerät sollte funktionieren). Bitte wenden Sie sich an support@avantree.com, wenn Sie einen kostenlosen Adapter erhalten möchten).

#### **SCHRITT 3**

Schließen Sie den Orbit Pro über die mitgelieferten AUX-, Cinch- oder OPT-Kabel an Ihre Lautsprecher /Soundbar an. Verbinden Sie das andere Ende mit dem "OUTPUT"-Ausgang des Orbit Pro.

## <span id="page-18-0"></span>**SCHRITT 4**

Drücken Sie die  $\bigcirc$  Taste auf dem Orbit Pro einmal, um den PAIRING-Modus zu aktivieren.

Schalten Sie auf Ihrem Gerät Bluetooth ein. Halten Sie den Orbit Pro und Ihr Audiogerät aneinander und wählen Sie "Avantree Orbit Pro" aus dem Bluetooth-Menü. Nach erfolgreicher Verbindung erscheint  $\bigcap$  auf dem LCD-Bildschirm und die Meldung "Connected".

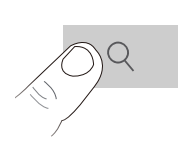

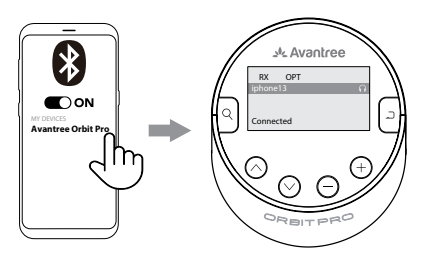

# **Benutzung der Fernbedienung**

Drücken Sie einfach die Tasten "+" und "-" auf der Fernbedienung, um die Lautstärke einzustellen. Richten Sie die Fernbedienung innerhalb von 4 Metern auf das Infrarotfenster vor dem Orbit Pro und ohne Hindernisse.

**DE**

<span id="page-19-0"></span>Wenn Ihre Fernbedienung keinen Strom mehr hat, können Sie die Batterie durch eine beliebige CR2025 3V-Lithiumbatterie ersetzen. Verwenden Sie eine Münze, eine Knopfzelle oder einen Schlitzschraubendreher, drehen Sie die Kappe gegen den Uhrzeigersinn und ersetzen Sie die leere Batterie durch eine neue. Drehen Sie dann die Kappe zurück.

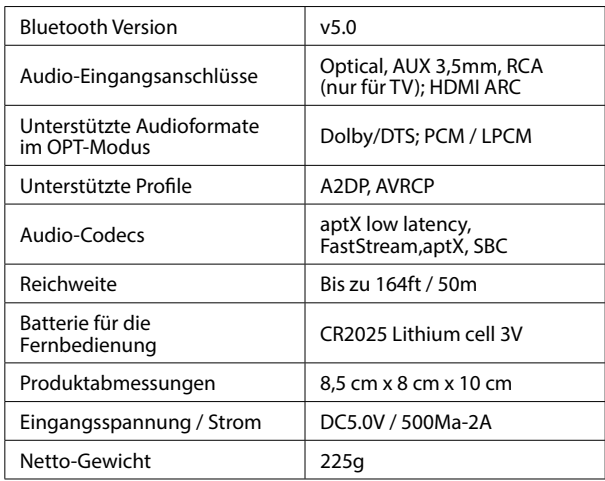

# **Technische Daten**

# <span id="page-20-0"></span>**FAQ Häufig gestellte Fragen**

Nachfolgend finden Sie einige der häufigsten Fragen, die während der Einrichtung aufkommen könnten.

## **Kann ich den Ton gleichzeitig über die Lautsprecher meines Fernsehers und über meine kabellosen Kopfhörer wiedergeben?**

Dies hängt ganz davon ab, ob Ihr Fernsehgerät die Fähigkeit zur gleichzeitigen Ausgabe von Audio an 2 Quellen unterstützt. Sie können verschiedene Methoden ausprobieren, um zu testen, ob Ihr Fernsehgerät dazu in der [Lage ist - weitere Informationen finden Sie unter avantree.](https://avantree.com/catalogsearch/result/?q=orbit+pro+sound&amnoroute) com/orbit-pro/sound.

## **Warum wird der Ton verzögert?**

Sowohl der Sender (d. h. der Orbit) als auch der Empfänger (d. h. Ihr Bluetooth-Kopfhörer) müssen entweder aptX Low Latency oder FastStream unterstützen, um die Verzögerung der Audioübertragung zu vermeiden. Sie können die technischen Daten Ihres Geräts überprüfen, um sicherzustellen, dass es einen dieser Audiocodecs unterstützt. Bitte beachten Sie, dass die meisten echten kabellosen Ohrhörer derzeit weder aptX Low Latency noch FastStream unterstützen.

**Warum bekomme ich keinen Ton von meinen Kopfhörern?** Wenn Sie einen HDMI ARC-Anschluss verwenden, versuchen Sie zunächst, das HDMI-Kabel auf Version 1.4 oder höher auszutauschen. zweite, ……

Antworten auf Fragen wie diese und eine vollständige FAQ-Liste finden Sie unter [vantree.com/support/orbit-pro](https://avantree.zendesk.com/hc/en-us/sections/22705496573465-Orbit-Pro), oder kontaktieren Sie uns direkt, um weitere Unterstützung zu erhalten.

# <span id="page-22-0"></span>**Contact Us**

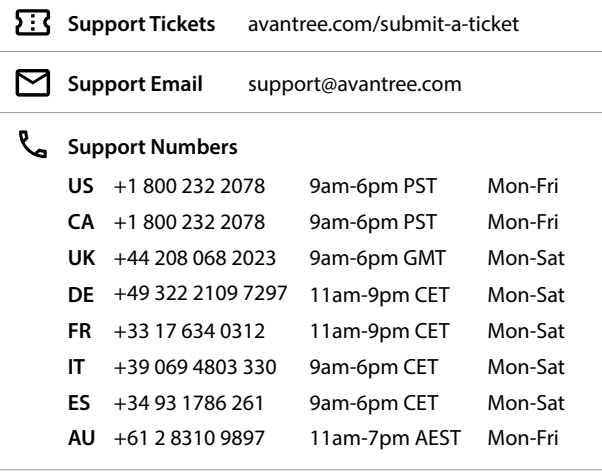

**FAQ**  [avantree.com/support/orbit-pro](https://avantree.zendesk.com/hc/en-us/sections/22705496573465-Orbit-Pro)

**Video Guide**  [avantree.com/orbit-pro/video](https://avantree.com/catalogsearch/result/?q=orbit+pro+video&amnoroute)

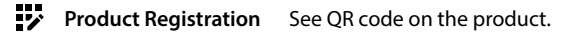

Manufacturer: Avantronics Limited Luohu District, Shenzhen 518000 China + 86 755 8228 5022 support@avantree.com

US Importer: Avantree Corporation San Jose, California 95119 USA +1 800 232 2078 support@avantree.com

UK Importer: Avantree Limited Watford, WD180 0HQ UK +44 20 8068 2023 support@avantree.com

**EC REP**

Servicer in Europe: Gizmex GmbH, Sternstr. 67, 40479 Dusseldorf, Germany +49 322 2109 7297 support@avantree.com

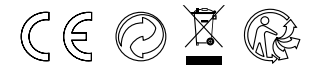

Model No.: BTTC-580-P Dispose of the packaging and this product in accordance with the latest provisions. Z-PKQG-TC580P-V1